## **LABORATORIUM - ELEKTRONIKI Układy mikroprocesorowe cz.2**

#### **PRZEBIEG ĆWICZENIA**

- 1. Wybrać z dostarczonych przez prowadzącego następujące elementy
	- Układ Arduino Mega
	- Płytka prototypowa
	- Wyświetlacz 2X16
	- Potencjometr 10KΩ
	- Przewody połączeniowe
	- czujnik ruchu PIR
	- czujnik płomienia
- 2. Przy pomocy znalezionych elementów zbudować na płytce stykowej układ z Rysunku 1, układ pomocniczy znajduje się na końcu instrukcji w załączniku 1

### **IDEA MONTAŻU UKŁADÓW PROTOTYPOWYCH NA PŁYTCE STYKOWEJ:**

Połączenia wewnątrz płytki stykowej są zrealizowane tak jak na niej zaznaczono, czyli zwarte po 5 w kolumnach. Dodatkowo obie zewnętrzne (górna i dolna) linie są zwarte w trzech grupach, po 20, 15 i 20 wtyków.

Idea montażu polega na tym, że elementy, które mają się ze sobą łączyć muszą mieć odpowiednie nóżki/piny wetknięte w tę samą 5-wtykową kolumnę lub którąś z dłuższych linii.

To, czego nie da się połączyć bezpośrednio (dotyczy to przede wszystkim tranzystorów**<sup>1</sup>** ) można zewrzeć używając dostępnych przewodów (jako zworek).

- 2.1. Po zmontowaniu układu należy zgłosić gotowość nauczycielowi prowadzącemu, jeżeli prowadzący zaakceptuje wykonanie połączeń, można wtedy przystąpić do dalszej części ćwiczenia
- 2.2. Podłączany Arduino do gniazda USB
- 2.3. Uruchomić program Arduino
- 2.4. W ustawieniach wybieramy odpowiedni model Arduino na jakim będziemy pracować W tym celu wybieramy pasek "Narzędzia" następnie "Płytka" i wymieramy odpowiedni model
- 2.5. W ustawieniach wybieramy odpowiedni model Arduino na jakim będziemy pracować. W tym celu wybieramy pasek "Narzędzia" następnie "Płytka" i wymieramy odpowiedni model
- 2.6. W ustawieniach wybieramy odpowiedni model procesora Arduino na jakim będziemy pracować. W tym celu wybieramy pasek "Narzędzia" następnie "Procesor" i wymieramy odpowiedni model
- 2.7. W ustawieniach wybieramy odpowiedni port komunikacyjny Arduino na jakim będziemy pracować.

W tym celu wybieramy pasek "Narzędzia" następnie "Port " i wymieramy odpowiedni

2.8. Uzupełniamy kompilator o poniżej zaprezentowany kod, zamiast znaków zapytania należy podać numery portów Arduino

```
//code
 #include <LiquidCrystal.h> //Dołączenie wbudowanej biblioteki do obsługi 
 wyświetlacza 
LLiquidCrystal lcd (??, ??, ??, ??, ??, ??); //Informacja o podłączeniu wyświetlacza
                 //(RS, E,D4,D5,D6,D7)
 void setup() {
   lcd.begin(16, 2); //Deklaracja typu wyświetlacz 
   lcd.setCursor(0, 0); //Ustawienie kursora na pozycji (0,0) 
   lcd.print("Linijka 1"); //Wyświetlenie tekstu
   lcd.setCursor(0, 1); // Ustawienie kursora na pozycji (0,1)
   lcd.print("Linijka 2"); //Wyświetlenie tekstu
 }
 void loop() {
 }
```
2.9. Po przepisaniu poprawnie kodu wybieramy opcie "Szkic " następnie "Weryfikuj/Kompiluj", jeżeli program zostanie skompilowany poprawnie możemy przystąpić do wgrania naszego programy na Arduino, wówczas wybieramy opcję "Szkic" następnie "Wgraj", po wgraniu na wyświetlaczu powinniśmy uzyskać napisy :

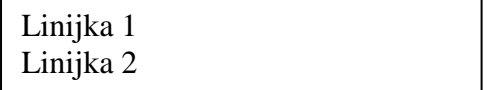

## 2.10. **Należy również za pomocą potencjometru ustawić odpowiedni kontrast !!!**

#### **Cz.2. Czujniki z wyjściem cyfrowym (czujnik ruchu, czujnik płomienia, czujniki wody)**

- 3.1. Odłączamy złącze usb od układu Arduino.
- 3.2. Podłączamy czujnik ruchu do płytki prototypowej zgodnie z parametrami znajdującymi się w wstępie teoretycznym, Wyjście z czujnika podłączamy do wolnego wejścia cyfrowego następnie w programie zastępujemy znaki zapytania numerem portu na Arduino, przed uruchomieniem prosimy nauczyciela prowadzącego o sprawdzenie poprawności połączeń.
- 3.3. Podłączmy Arduino do portu usb i dokonujemy konfiguracji podłączenia w dostępnym oprogramowaniu, następnie uzupełniamy program o kod zawarty poniżej, kompilujemy i sprawdzamy działanie czujnika.

```
//code
```
**#include <LiquidCrystal.h>** //Dołączenie biblioteki **LiquidCrystal lcd(2, 3, 4, 5, 6, 7);** //Informacja o podłączeniu nowego wyświetlacza **#define PIR ??** // podaj pin do którego podpięty został sygnał z czujnika **void setup() { lcd.clear();** // czyszczenie lcd **lcd.begin(16, 2);** //Deklaracja typu  **pinMode(PIR, INPUT\_PULLUP);** //PIR jako wejście **} void loop() { if (digitalRead(PIR)**  $== HIGH$ **) {** //Jeśli wykryto ruch  **lcd.clear(); lcd.setCursor(0, 0);** //Ustawienie kursora  **lcd.print("wykryto ruch");** //Wyświetlenie tekstu delay(500); // odczekaj  **} else { lcd.clear(); lcd.setCursor(0, 0);** //Ustawienie kursora **lcd.print("brak ruchu");** //Wyświetlenie tekstu  **delay(500); } }**

3.4. Po poprawnie wykonanej poprzedniej części zadania, przystępujemy do podłączenia kolejnego czujnika, w tym celu odłączamy Arduino od portu usb, dokonujemy zmiany czujnika oraz sposobu wyświetlania komunikatów stosownie do zastosowanego czujnika.

# **Cz.3. Czujnik ultradźwiękowy HC-SR04**

- 4.1. Odłączamy złącze usb od układu Arduino.
- 4.2. Podłączamy czujnik ultradźwiękowy do płytki prototypowej zgodnie z parametrami znajdującymi się w wstępie teoretycznym, Wyjście oraz wejście (**ECHO, TRIG**) z czujnika podłączamy do wolnych wejść cyfrowych następnie w programie zastępujemy znaki zapytania numerem portu na Arduino, przed uruchomieniem prosimy nauczyciela prowadzącego o sprawdzenie poprawności połączeń.
- 4.3. Podłączmy Arduino do portu usb i dokonujemy konfiguracji podłączenia w dostępnym oprogramowaniu, następnie uzupełniamy program o kod zawarty poniżej, kompilujemy i sprawdzamy działanie czujnika.

```
//code
```

```
#define trigPin ??
#define echoPin ??
#include <LiquidCrystal.h>
LiquidCrystal lcd(2, 3, 4, 5, 6, 7); 
 void setup() {
  lcd.begin(??, ??); 
  lcd.setCursor(??, ??); 
 pinMode(trigPin, OUTPUT); //Pin, do którego podłączymy trig jako wyjście
  pinMode(echoPin, INPUT); //a echo, jako wejście
  lcd.clear();
}
void loop() {
  long czas, dystans;
                                   ll ustawienie stanu niskiego na pinie trig
  delayMicroseconds(2);
  digitalWrite(trigPin, HIGH);
  delayMicroseconds(10);
  digitalWrite(trigPin, LOW);
  czas = pulseIn(echoPin, HIGH); // funkcja licząca czas
  Dopisz linijkę obliczającą dystans zgodnie ze wzorem podanym poniżej 
lcd.print(dystans);
lcd.print(" cm");
  delay(500);
  lcd.clear();
}
```
Metodę pomiaru opisuje prosta zależność, w której mierzony jest czas (T1) w sekundach od momentu wyzwolenia sygnału na TRIG do momentu pojawienia się odpowiedzi na pinie ECHO:

*odległość = (T1 \* prędkość rozchodzenia się dźwięku) / 2*

**Załącznik 1**

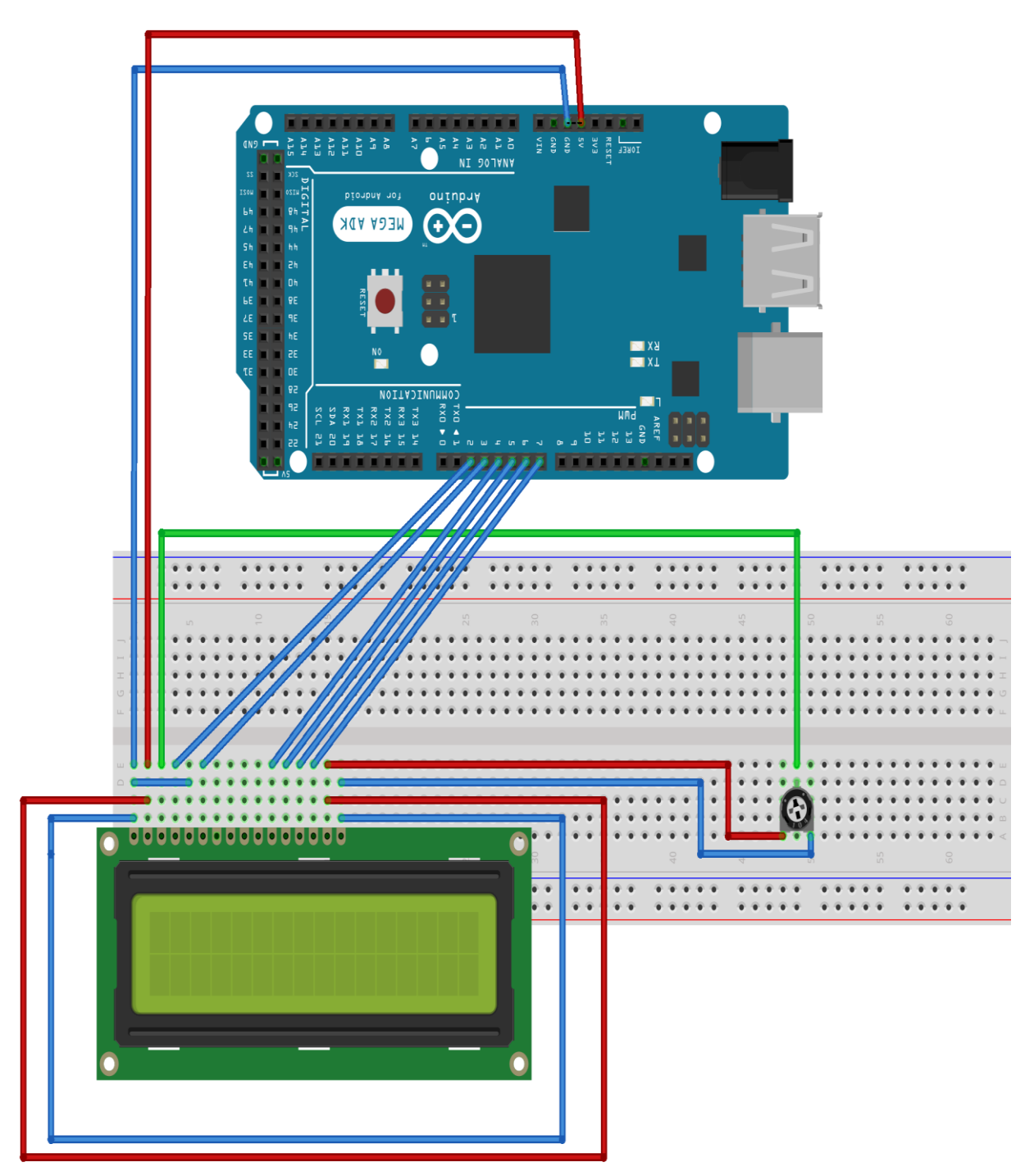

fritzing